September  $13<sup>th</sup>$  2018 Document No. TS-TRX5-002 Version 1.2

# **Ultrasonic Flow Meter For Air TRX/TRZ**

# **MODBUS RTU Communication Specifications**

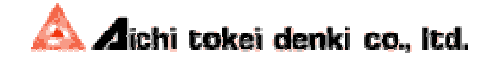

## **Contents**

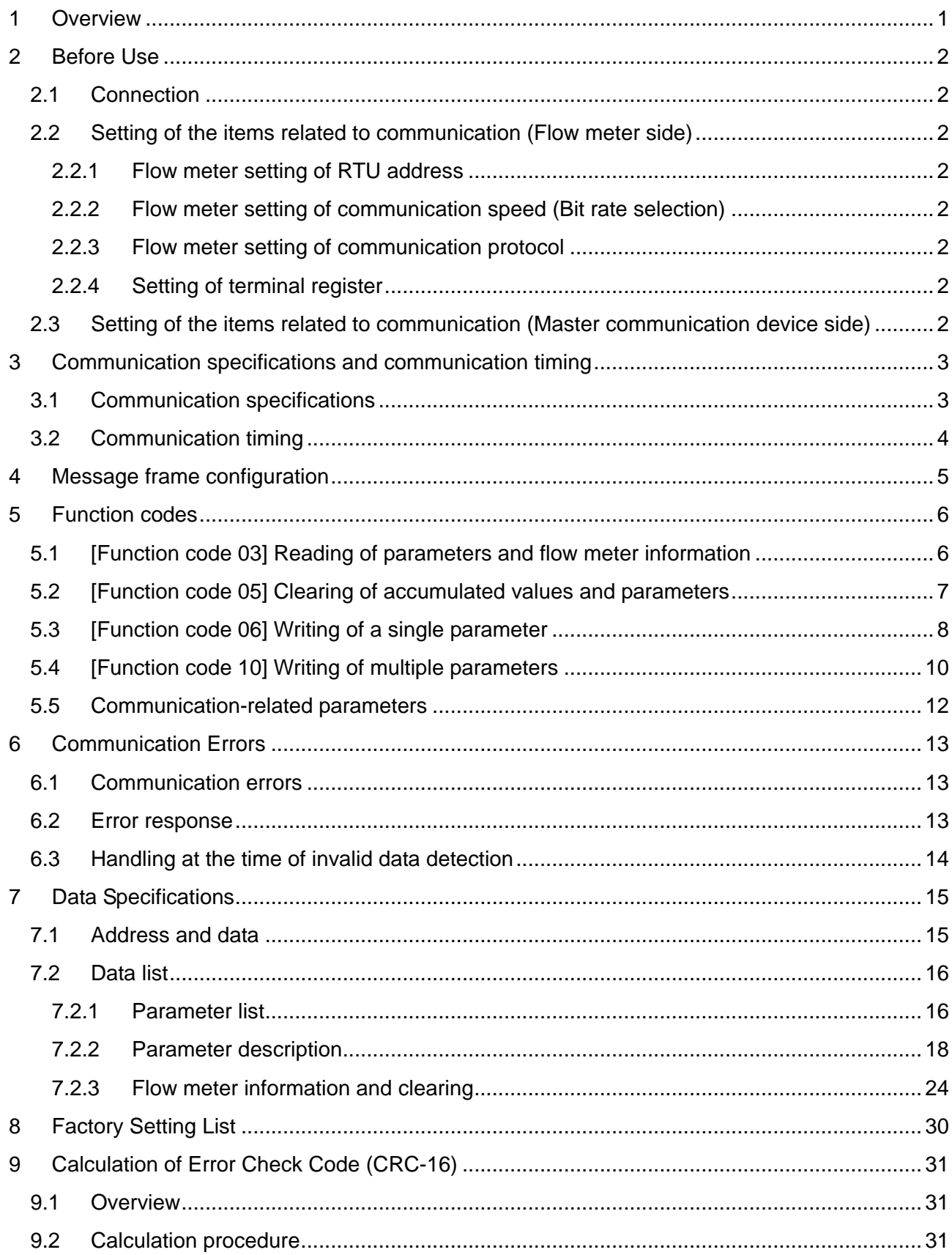

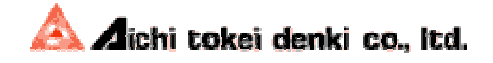

## **1 Overview**

This specification document applies to the Ultrasonic Flow Meter For Air TRX (R) - □/5P, TRZ(R) -C/5P.

Since this document only describes the communication procedures, refer to the operation manual of the Ultrasonic Flow Meter For Air (hereafter referred to as "flow meter") for description of operations other than communication.

The flow meter has the communication interface which equips the asynchronous serial bus interface conforming to EIA-485. This interface enables to connect up to 31 flow meters<sup>1</sup> to build a networked system.

Modbus RTU Protocol is used as the communication protocol, so that measurement data and internal information of each flow meter can be acquired by issuing commands to each flow meter.

\*1. The maximum number of connectable flow meters depends on the communication parameters. Refer to "3.1 Communication specifications" for the details.

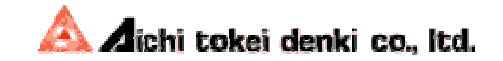

## **2 Before Use**

## **2.1 Connection**

Connect the flow meter to the master communication device as described in the Operation Manual of the flow meter.

### **2.2 Setting of the items related to communication (Flow meter side)**

Refer to "Section 2-2 Procedures to change settings" and "Section 2-3 Details of setting items" in the Operation Manual for the setting methods of Sections 2.2.1 through 2.2.4.

### **2.2.1 Flow meter setting of RTU address**

Set the RTU address using the setting button of the flow meter with Item No. F19. When connecting multiple flow meters, do not use the same number.

Available addresses: 001 to 247

\* "000" cannot be used.

#### **2.2.2 Flow meter setting of communication speed (Bit rate selection)**

Set the communication speed using the setting button of the flow meter with Item No. F20.

\* When 115,200bps is selected, the maximum number of flow meters which can be connected is limited to 8.

#### **2.2.3 Flow meter setting of communication protocol**

Set the communication protocol using the setting button of the flow meter by selecting the number of stop bit length with Item No. F21 and parity bit with Item No. F22.

#### **2.2.4 Setting of terminal register**

Specify presence of the terminal register using the setting button of the flow meter with Item No. F23.

Normally, select "OFF".

When connecting multiple flow meters, select "ON" only at the flow meter physically farthest from the master communication device.

## **2.3 Setting of the items related to communication (Master communication device side)**

Set the communication speed, number of stop bit length, and parity bit to the same settings as the flow meter.

\* For the data length, set it to 8 bits.

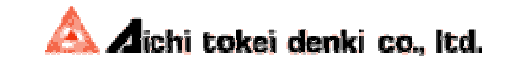

# **3 Communication specifications and communication timing**

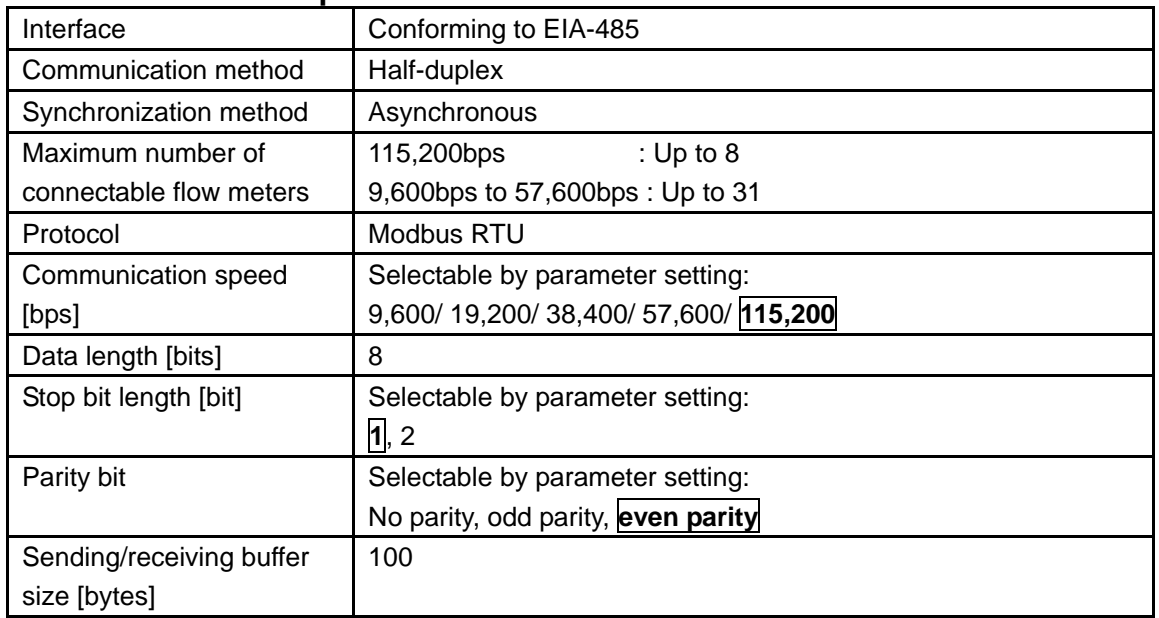

## **3.1 Communication specifications**

The factory defaults are shown in **bold**.

Refer to the next section for the communication timing.

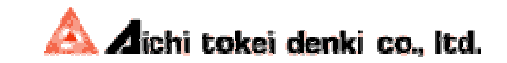

## **3.2 Communication timing**

The response time, standby time, and communication interval depend on the communication speed and the contents of a query from the master communication device. Refer to the table <Response time and standby time> and figure <Communication timing chart> below.

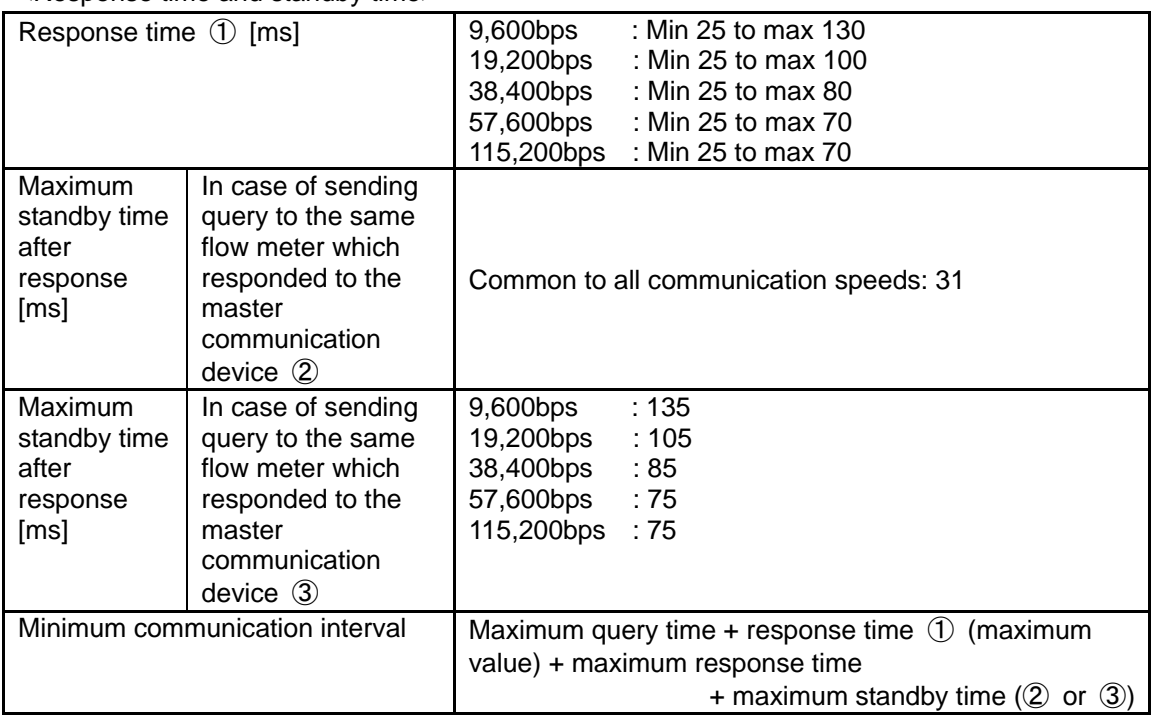

<Response time and standby time>

#### <Communication timing chart>

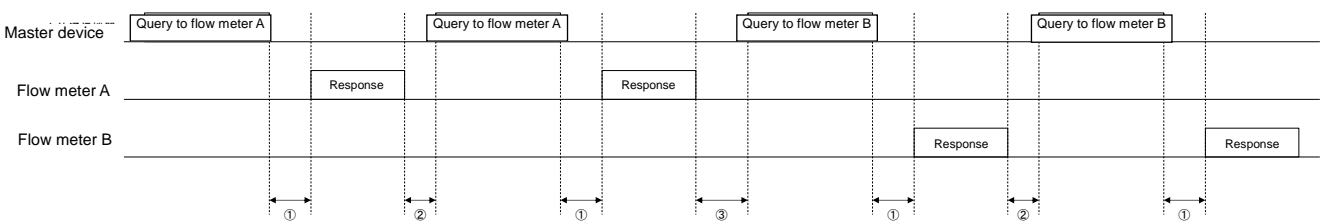

- (1): Prepare to receive a response within the above-described time (the minimum value of  $(1)$ ) after sending a query to the flow meter.
- (2): Prepare time-out time to be longer than the above-described time (the maximum value of  $\Phi$ ) after sending a query to the flow meter.
- (3): In case the flow meter is only the one connected to the master communication device, after receiving a response from the flow meter, send the next query to the same flow meter after the above-described time (②) passes.
- (4): In case multiple meters are connected to the master communication device, after receiving a response from any of them, send the next query after the above-described time (③) passes.

<Notes on programming>

- (1): Provide some margins for the times mentioned above for safety when programing the master communication device.
- (2): If a response from the flow meter cannot be received correctly after the master communication device has sent a query, it is recommended to resend the query.

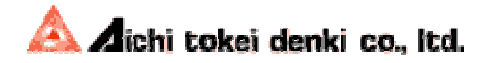

# **4 Message frame configuration**

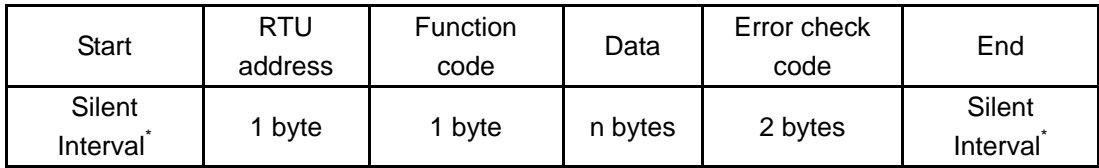

\* Silent communication time for 3.5 characters or more

<RTU address>

"1" - "247" (01H - F7H) can be set for the flow meter.

The default is "1" (01H).

When a message from the master communication device is received, only the flow meter with the matching RTU address returns a response.

\* Broadcast communication is not supported.

<Function code>

Each code specifies a function that the flow meter is commanded to perform.

The following function codes are available.

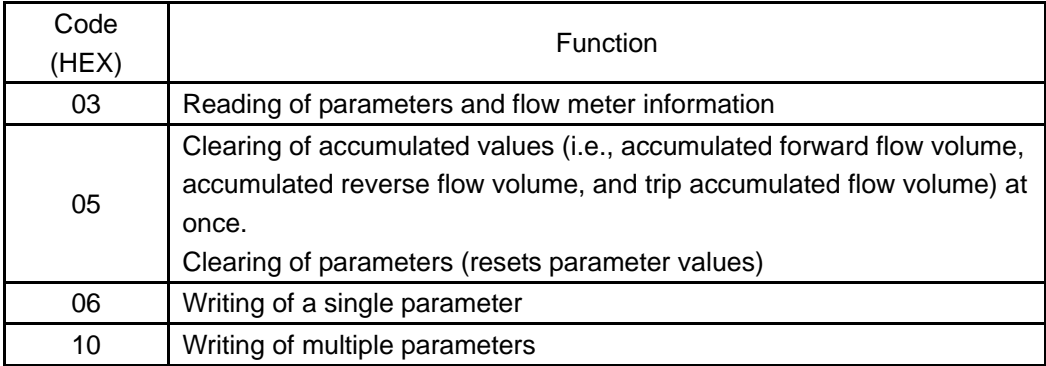

<Data>

Data used to perform a function code. Configuration of the data section depends on the function code. Refer to "7 Data List" for details.

#### <Error check code>

This code is used to detect an error (bit change) during signal transmission. The error check is performed in the CRC method. Refer to "9 Calculation of Error Check Code (CRC-16)" for details. When the flow meter receives a message, the CRC value is calculated based on the sent message

and compared with the sent CRC value. If the two CRC values do not match, an error is declared.

When the flow meter sends a message, the CRC value is calculated based on the message to send and is added to the end of the message.

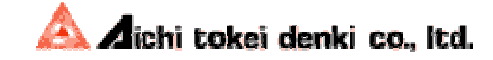

# **5 Function codes**

## **5.1 [Function code 03] Reading of parameters and flow meter information**

The function code 03H reads parameters, and flow meter information.

The function code and data portions, which are described in "4 Message Frame Configuration," are shown below.

<Query configuration>

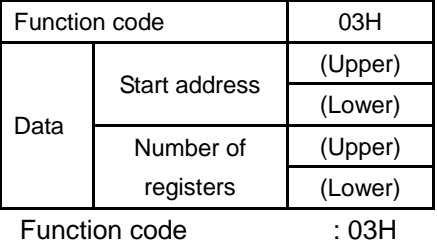

Start address : Register address (0100H to 0117H), (0200H to 0218H)

Number of registers : Number of reading data (0001H to 0019H)

Note that the maximum number of reading data depends on register addresses.

<Response configuration>

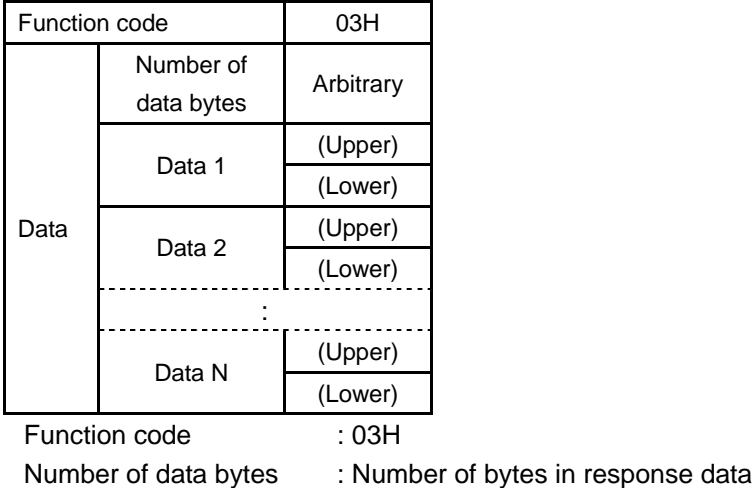

Data : Read data

Example) When reading [Address 010AH] Output pulse unit (0001H: 100L/P) and [Address 010BH] Pulse output method(0000H: 50ms):

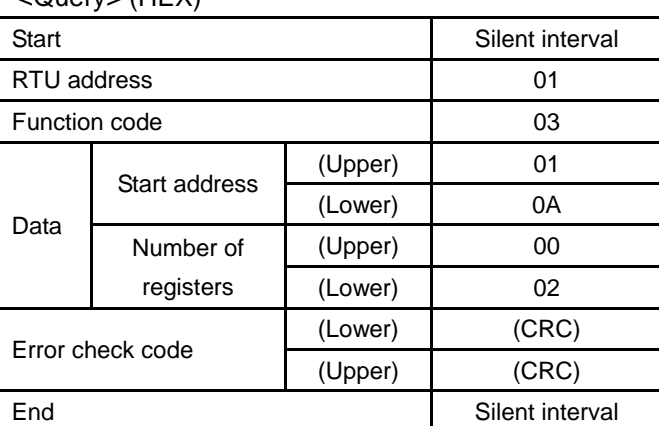

 $\sqrt{Q}$ uery $\sqrt{HEX}$ 

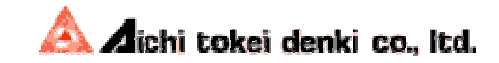

<Response> (HEX)

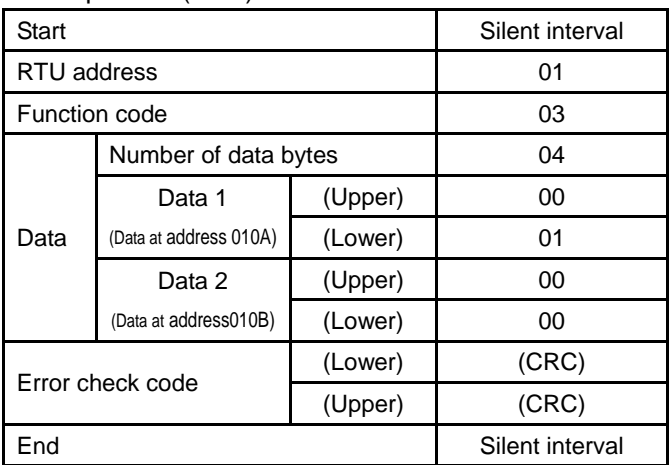

## **5.2 [Function code 05] Clearing of accumulated values and parameters**

The function code 05H clears all accumulated values (i.e., accumulated forward flow volume, accumulated reverse flow volume, and trip accumulated flow volume) stored in the flow meter as well as resets the parameters to factory settings.

When the parameters are reset, the factory settings are used after the communication is completed. Note that the parameters related to communication (i.e., [Addresses 0114 to 0117] RTU address, communication bit rate, stop bit length, and parity bit) are not cleared. Refer to [Address 0301H] Parameter clear on Page 29 for details.

The function code and data portions, which are described in "4 Message Frame Configuration," are shown below.

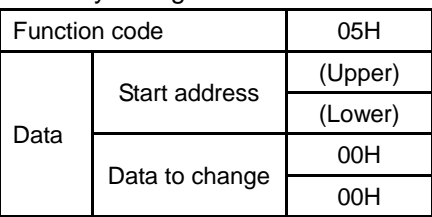

<Query configuration>

Function code : 05H

Start address : Register address (0300H to 0301H) Data to change : 0000H (fixed)

<Response configuration>

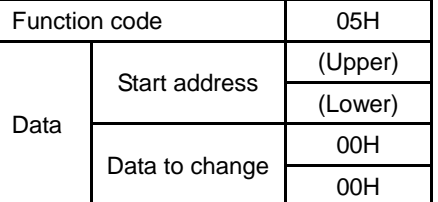

Function code : 05H

Start address : Same as the start address of query Data to change : 0000H (fixed)

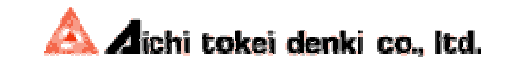

Example) When clearing accumulated values

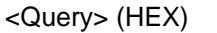

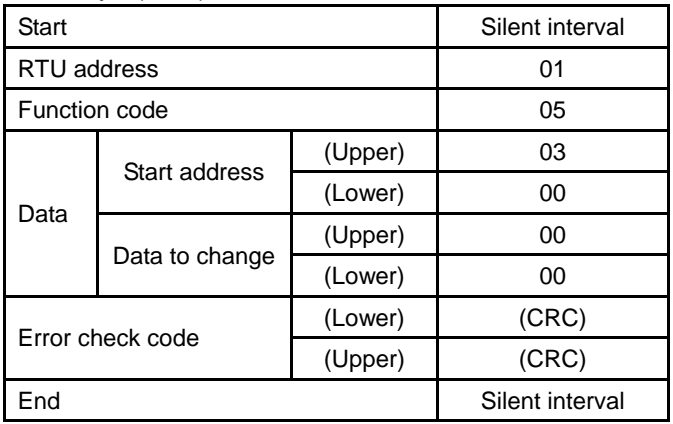

<Response> (HEX)

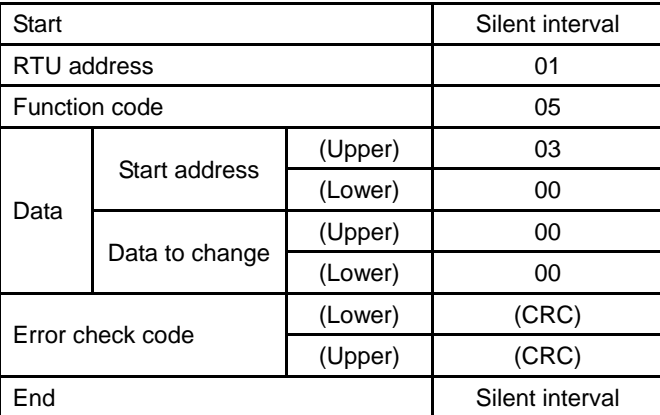

## **5.3 [Function code 06] Writing of a single parameter**

The function code 06H changes (writes) a single parameter.

The function code and data portions, which are described in "4 Message Frame Configuration", are shown below.

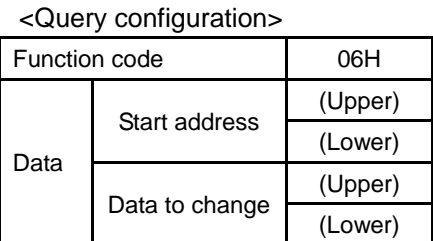

Function code : 06H

Start address : Register address (0100H to 0117H)

Data to change : Arbitrary (Refer to "7.2.1 Parameter list" for the available range of setting for changing data.)

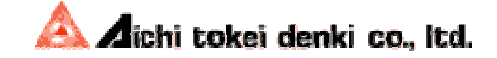

#### <Response configuration>

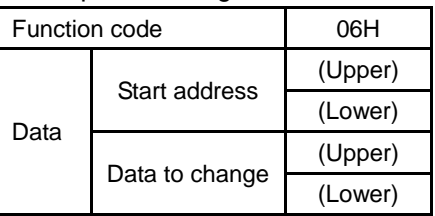

Function code : 06H

Start address : Same as the start address of query

Data to change : Same as the data to change in query

Example) When changing [Address 0100H] Display and output selection to Forward/reverse flow (0001H)

<Query> (HEX)

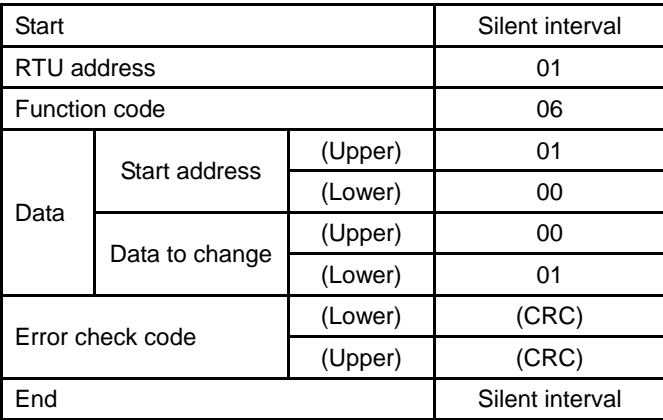

<Response> (HEX)

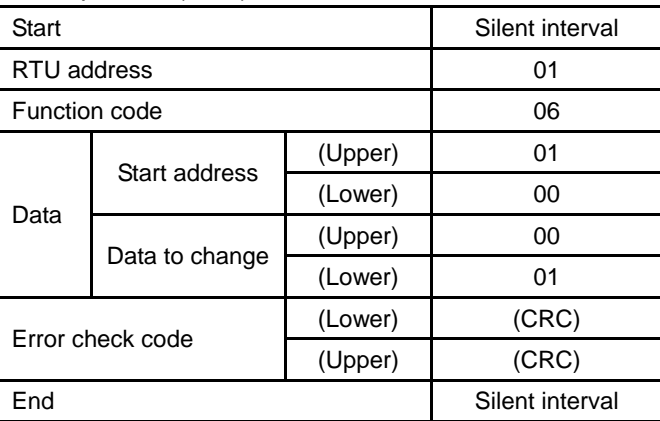

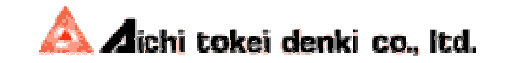

## **5.4 [Function code 10] Writing of multiple parameters**

The function code 10H changes (writes) multiple consecutive parameters.

The function code and data portions, which are described in "4 Message Frame Configuration," are shown below.

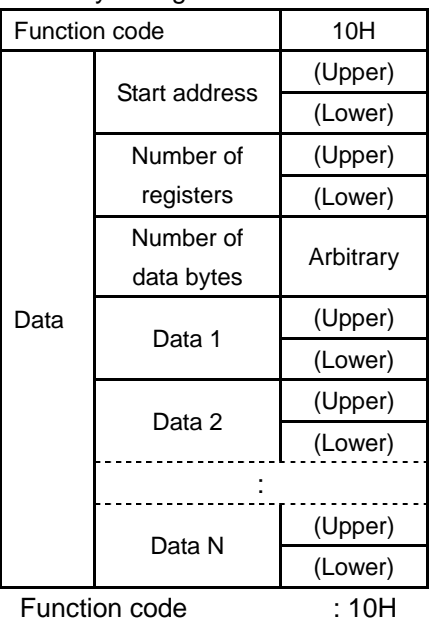

<Query configuration>

Start address : Register address (0100H to 0117H) Number of registers : Number of writing data (0001H to 0018H) Number of data bytes : Number of bytes in writing data Data to change : Arbitrary (Refer to "7.2.1 Parameter list" for the available range of

setting for changing data.)

<Response configuration>

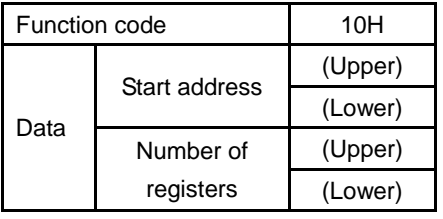

Function code : 10H

Start address : Same as the start address of query

Number of registers: Same as the number of registers of query

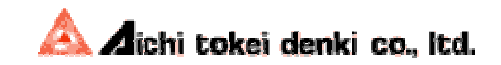

Example) When changing [Address 0109H] Flow-rate moving average number of times to 32 (0005H) and [Address 010AH] Output pulse unit to 100L/P (0001H)

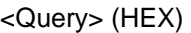

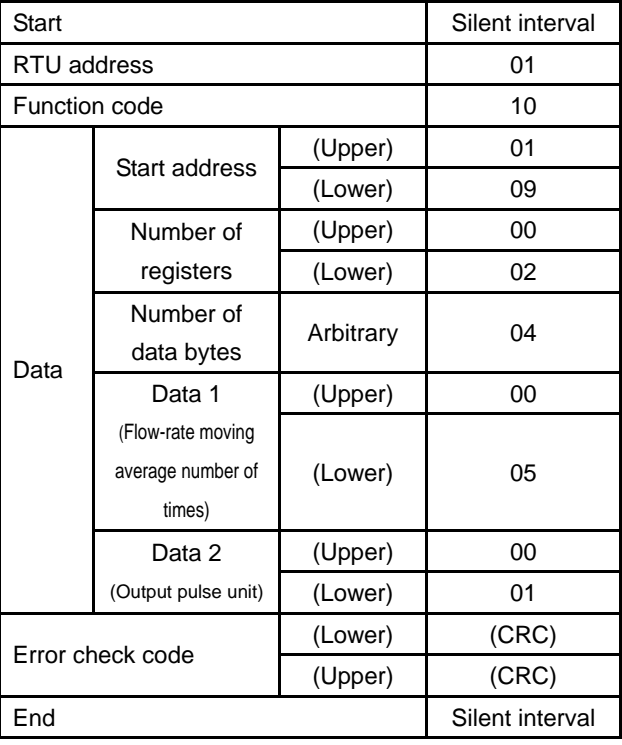

<Response> (HEX)

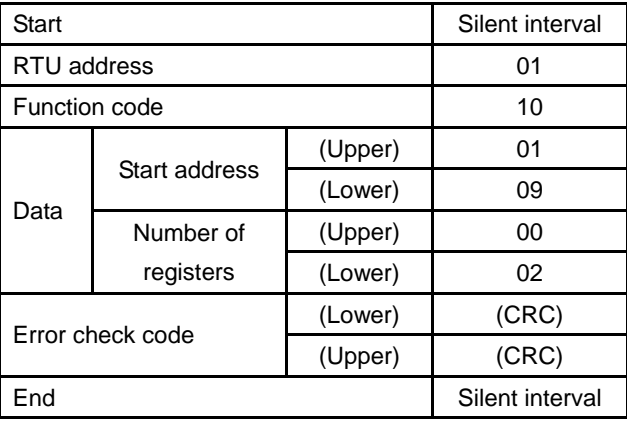

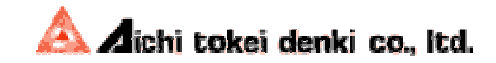

## **5.5 Communication-related parameters**

When a parameter or parameters related to communication (i.e., RTU address, communication bit rate, stop bit length, and parity bit) is/are changed in a query, the response to that query is transmitted using the parameters before change, and the new parameters are used from the next communication.

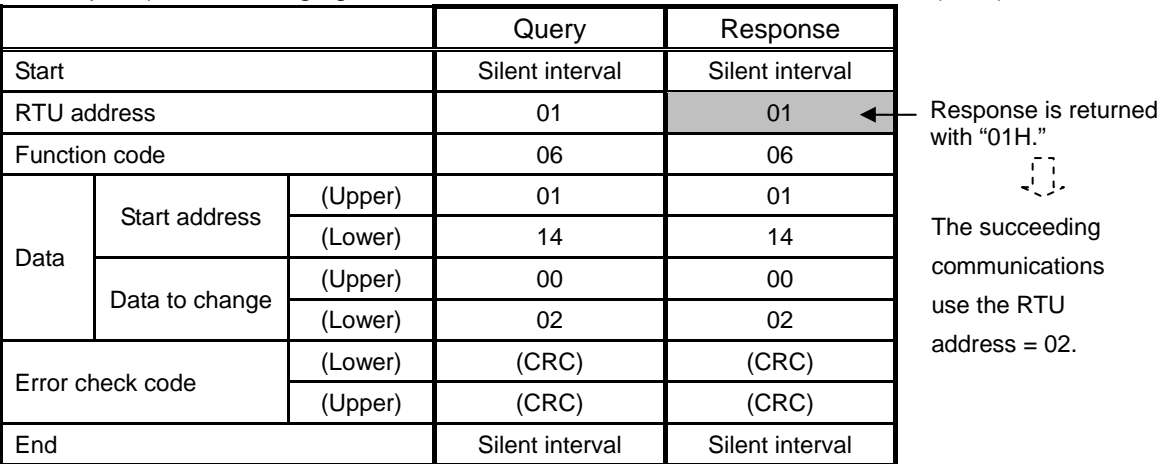

Example 1) When changing the RTU address of the flow meter from 01 to 02 (HEX)

Example 2) When changing the communication bit rate from 9,600bps to 115,200bps and the number of stop bits from 1 bit to 2 bits (HEX)

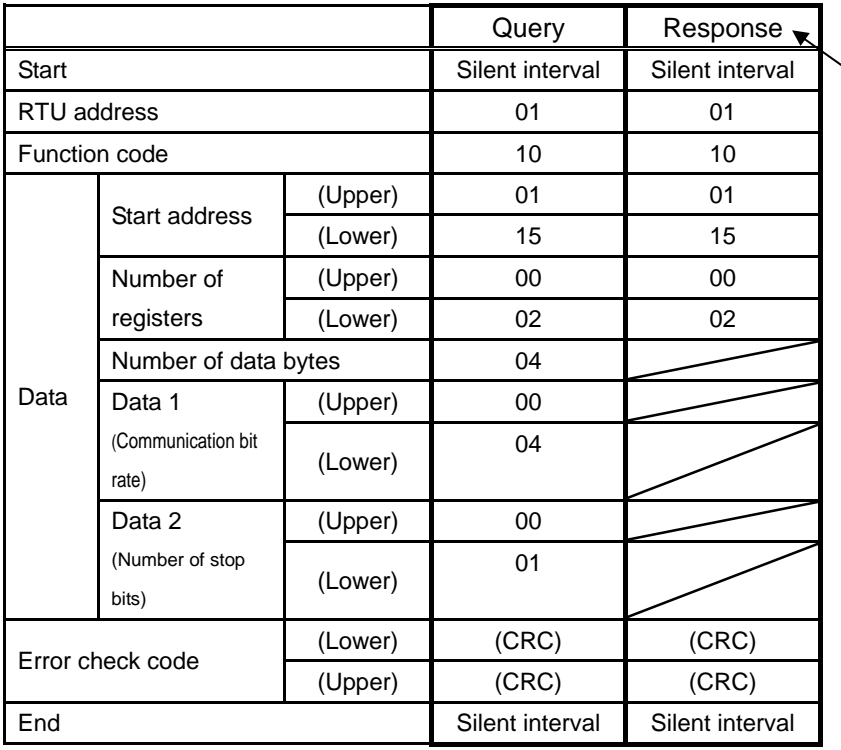

Response is returned at 9,600bps with 1 stop bit.  $\sqrt{1}$ 

The following communications use 115,200bps with 2 stop bits.

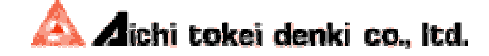

# **6 Communication Errors**

## **6.1 Communication errors**

The following table lists the communication errors defined.

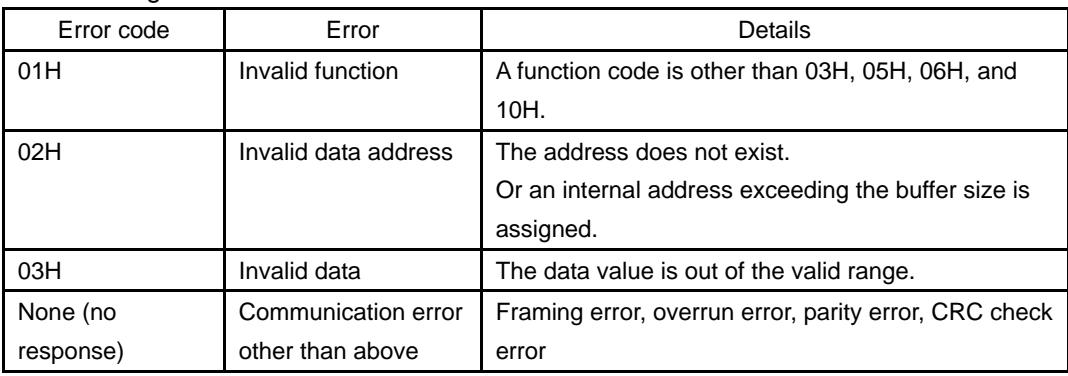

## **6.2 Error response**

The function code and data portions, which are described in "4 Message Frame Configuration," are shown below.

For an error response, the function code becomes an error function code that "1" is set to the most significant bit of the function code.

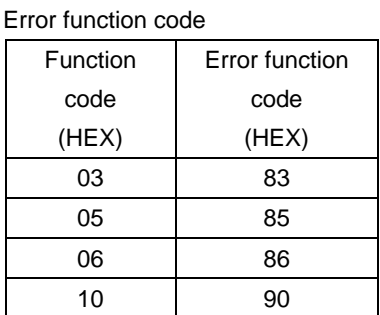

<Response configuration>

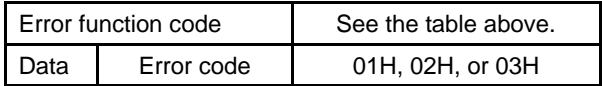

Example) When 0002H is set for fluid selection

Since 0002H is a data value out of the valid range, an invalid data error code 03H is returned.

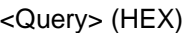

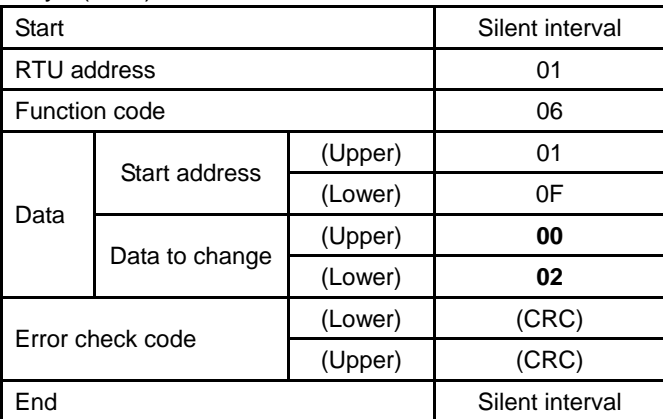

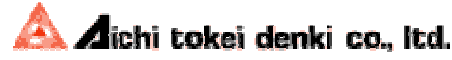

#### <Response> (HEX)

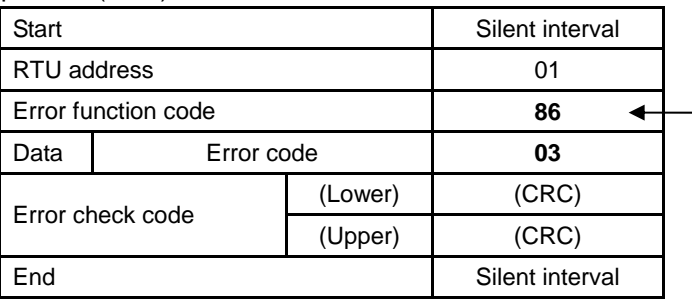

- The most significant bit of 06H is set to "1"

### **6.3 Handling at the time of invalid data detection**

When invalid data is detected while writing a single parameter, writing is not performed.

When invalid data is detected while writing multiple parameters, values preceding the invalid data are set but the invalid data and the values following it are not set.

The following shows an example of writing multiple addresses ([Address 010EH - 0110H]).

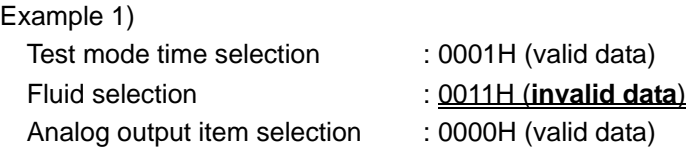

When the second of the three setting data is invalid as shown above, the first parameter (test mode time selection) is set, but the fluid selection and analog output item selection are not set because the second data (fluid selection) is invalid.

The response returned is the error code 03H for the invalid data.

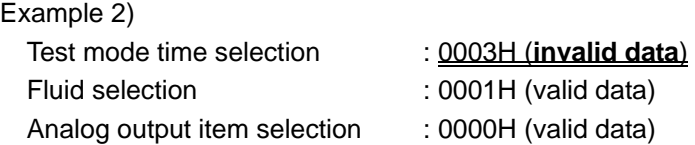

When the first data out of three is invalid as shown above, all of the three setting data are not set. The response returned is the error code 03H for the invalid data.

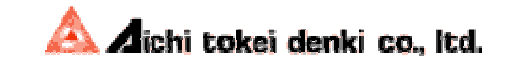

# **7 Data Specifications**

## **7.1 Address and data**

Data is arranged as shown below.

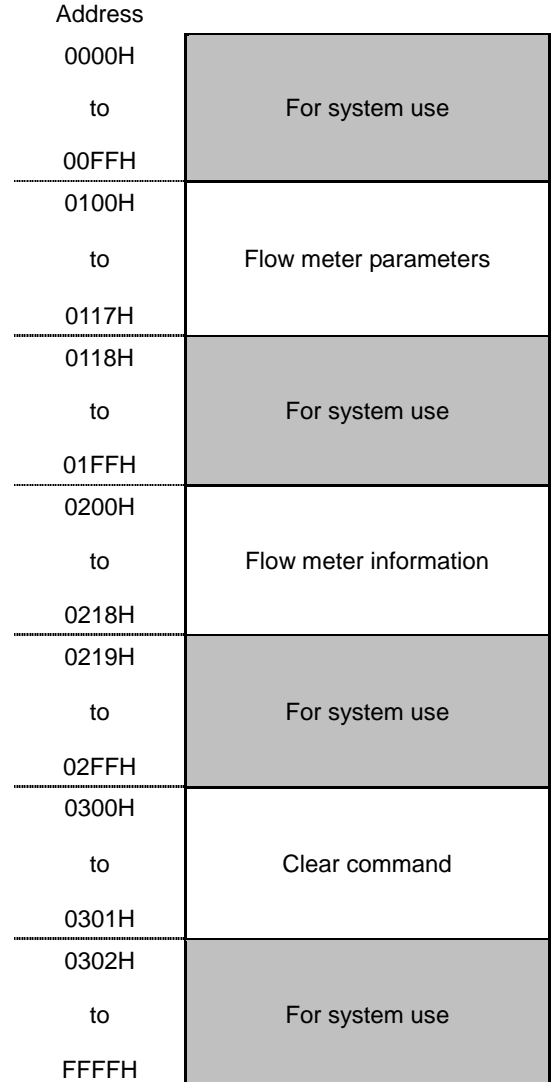

\* System regions cannot be used.

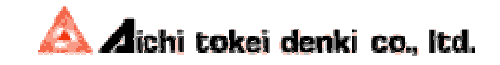

## **7.2 Data list**

## **7.2.1 Parameter list**

For the listed parameters, setting and acquisition of internal information are possible. Therefore, the following function codes can be used.

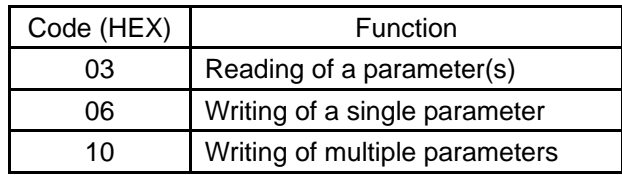

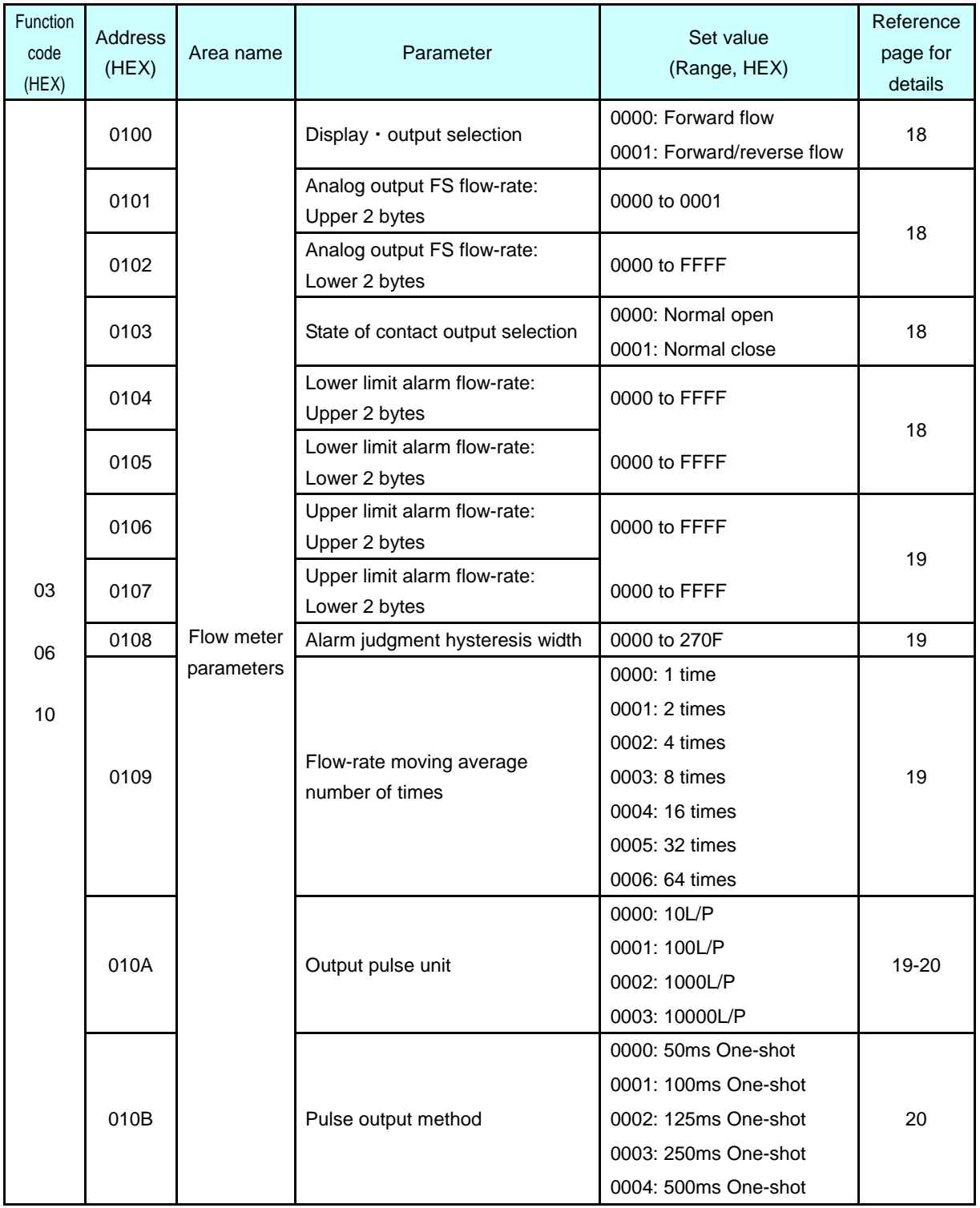

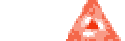

Aichi tokei denki co., Itd.

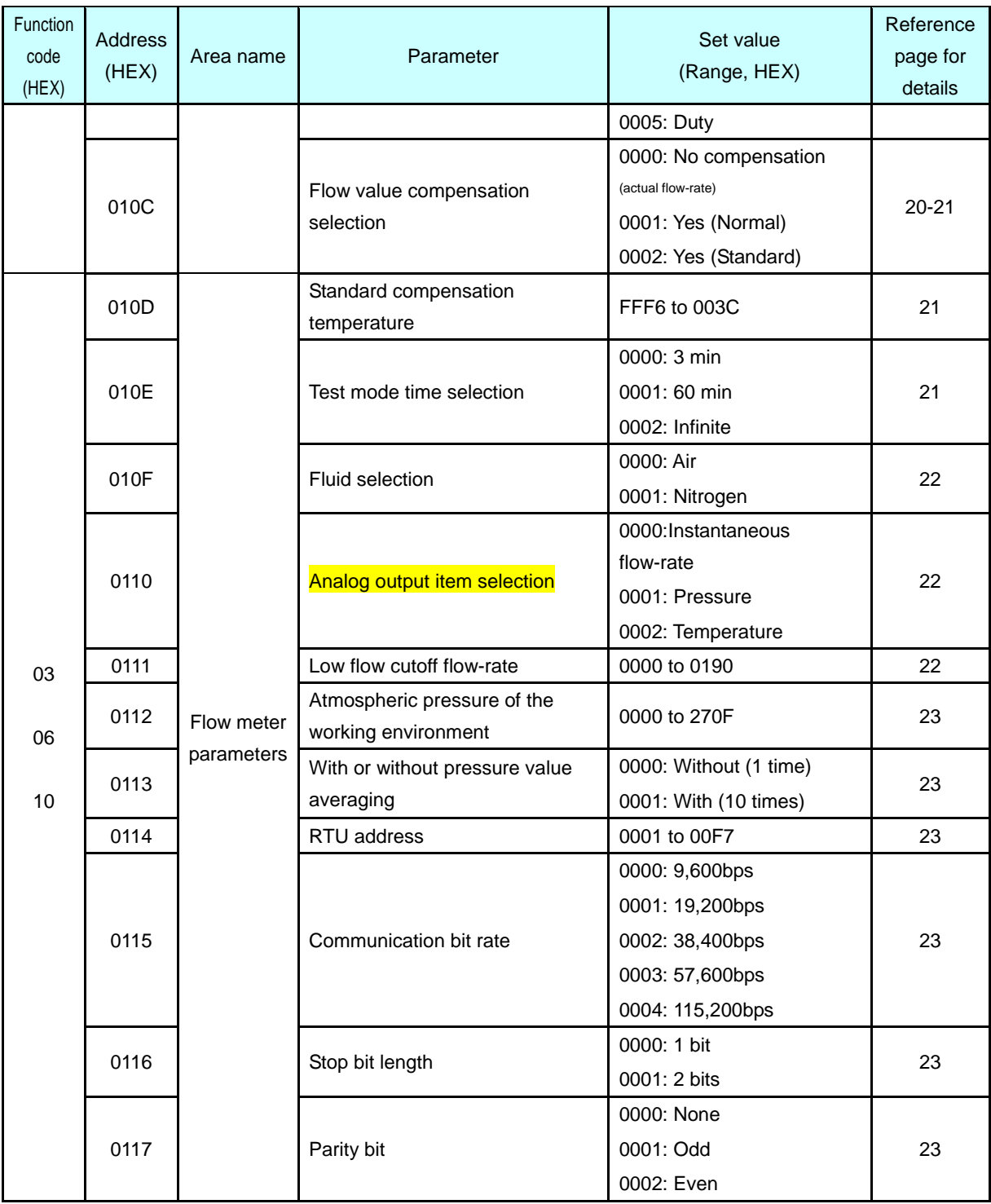

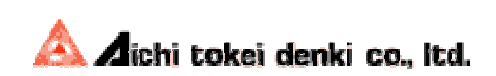

### **7.2.2 Parameter description**

[Address 0100H] Display・output selection

Selection of "Forward flow (0000H)" or "Forward/reverse flow (0001H)" measurement.

- − Forward flow: The accumulated forward flow volume or trip accumulated volume is displayed on the main display.
- − Forward/reverse flow:

The accumulated forward flow volume or accumulated reverse flow volume is displayed on the main display.

The analog output value depends on this selection. Refer to [Address 0110H] Analog output item selection on Page 22 for details.

#### [Address 0101H, 0102H] Analog output FS (full scale) flow-rate

Setting for full scale flow-rate values of the analog output.

This setting becomes valid when [Address 0110H] Analog output item selection is set to "Instantaneous flow-rate."

The FS flow-rate is to be in accordance with the setting of [Address 010CH] Flow value compensation selection.

The FS flow-rate value is a 4-byte data and it can be set within the range from 0 to 99999 (00000000H to 0001869FH) [m<sup>3</sup>/h].

The address for the upper 2 bytes and the address for the lower 2 bytes are assigned separately.

[Address 0101H] Analog output FS flow-rate (upper)

[Address 0102H] Analog output FS flow-rate (lower)

Setting of the upper value only or lower value only is available. However, note that judgment of the setting available range is done as 4-byte combining the upper and the lower values together.

Example) Upper: 0000H, lower: 9876H -> Analog output FS flow-rate = 00009876H -> 39030[m<sup>3</sup>/h]

Trying to change the upper value only to 0001H results as impossible to be set so because the value is outside the setting available range:

Analog output full scale flow-rate = 00019876H ->  $104566$  [m<sup>3</sup>/h] > 99999[m<sup>3</sup>/h]

#### [Address 0103H] State of contact output selection

Selection of "Normal open (0000H)" or "Normal close (0001H)" for the contact output terminal. Select "Normal open" when using a battery-driven pulse receiving instrument.

### **The addresses 0104H to 0108H define the thresholds of the flow meter information "Error information/Flow-rate upper/lower limit alarm".**

#### [Address 0104H, 0105H] Lower limit alarm flow-rate

Setting of the lower limit alarm flow-rate for the upper and lower limit alarm flow-rate.

This is a 4-byte data, similarly to the analog output FS flow-rate. The upper and lower 2 bytes can be set individually but the combined 4 bytes must be within the setting available range from -59999 to 59999 (FFFF15A1H to 0000EA5FH) [m $^3$ /h].

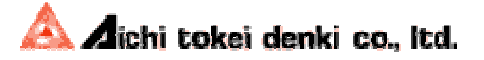

#### [Address 0106H, 0107H] Upper limit alarm flow-rate

Setting of the upper limit alarm flow-rate for the upper and lower limit alarm flow-rate.

This is a 4-byte data, similarly to the analog output FS flow-rate. The upper and lower 2 bytes can be set individually but the combined 4 bytes must be within the setting available range from -59999 to 59999 (FFFF15A1H to 0000EA5FH) [m $^3$ /h].

#### [Address 0108H] Alarm judgment hysteresis width

Setting of the alarm judgment hysteresis width, as the flow-rate width to stop the alarm, against the set flow-rates of the upper and lower limit alarm flow-rate.

The available range is 0 to 9999 (0000H to 270FH)  $[m^3/h]$ .

#### [Address 0109H] Flow-rate moving average number of times

Setting of the number of moving averages for the measured instantaneous flow-rate. "No moving average (0000H)," "2 times (0001H)," "4 times (0002H)," "8 times (0003H),"

"16 times (0004H)," "32 times (0005H)," and "64 times (0006H)." are selectable.

Including the instantaneous flow-rate most recently measured, flow-rate value averaged with the selected moving average number of times is displayed and outputted.

It is set to "4 times" at factory.

#### [Address 010AH] Output pulse unit

Selection of the output pulse unit from "10L/P(0000H)," "100L/P(0001H)," "1000L/P(0002H)", and "10000L/P(0003H)."

May not be selectable depending on the combination of the nominal diameter and settings of [Address 010BH] Pulse output method and [Address 010CH] Flow value. compensation.

See the table below for details.

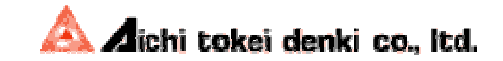

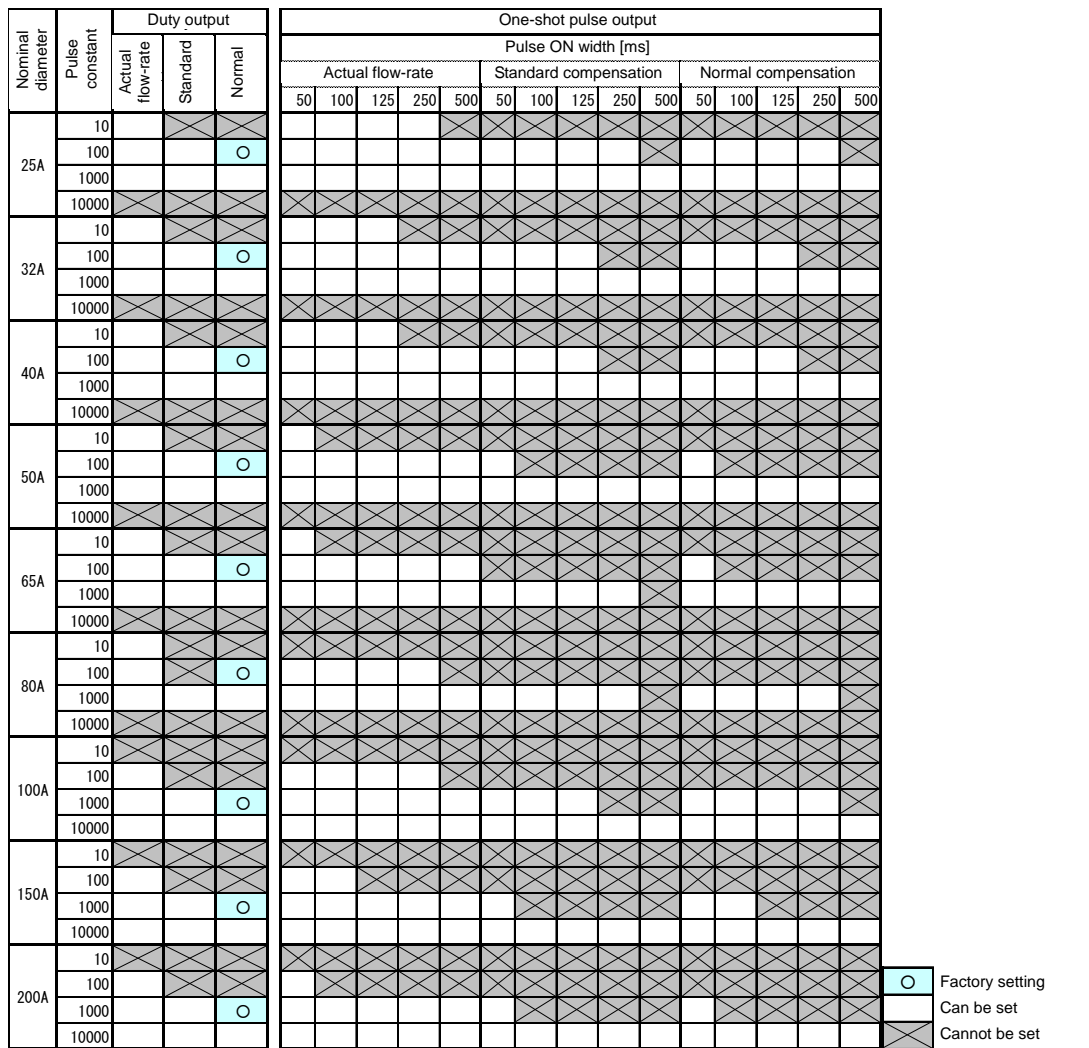

[Address 010BH] Pulse output method

Selection of method of outputting pulses from 5 kinds of one-shot method (ON time of "50ms(0000H)," "100ms(0001H)," "125ms(0002H)," "250ms(0003H)," and "500ms(0004H)") and Duty method (0005H).

When using a battery-driven pulse receiving instrument, the one-shot method is recommended.

Check the specification of the pulse receiving instrument and select the most suitable ON time.

The pulse ON width for one-shot pulses has a tolerance of up to +5ms for the set value.

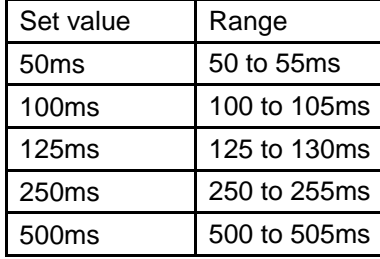

[Address 010CH] Flow value compensation selection

Selection from "No (OFF) (0000H), "Yes (Normal) (0001H), and "Yes (Standard) (0002H)" for flow value compensation.

When the compensation is set to "Yes", the indication of "Normal" or "Standard" above the separation line of flow meter display is turned on. And, the accumulated flow volume

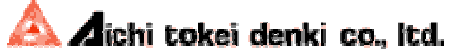

indication, instantaneous flow-rate display, and output signals are to correspond to the compensated flow value.

When compensation is set to "No", the indication of "Normal" or "Standard" above the separation line of flow meter display is turns off. And, the accumulated flow volume indication, instantaneous flow-rate display, and output signals are to correspond to the actual flow value.

**When flow value compensation is set**, the following settings are automatically applied:

Pulse constant : 1,000 L/P (common to one-shot and duty methods) Pulse ON width : 50 ms (one-shot method only)

Example 1: When the standard flow value compensation is selected from no compensation (one-shot method)

Nominal diameter 25A, pulse constant **10L/P**, pulse ON width **100ms**, actual flow value

↓Selection of standard flow value compensation

Nominal diameter 25A, pulse constant **1,000L/P**, pulse ON width **50ms**, standard flow value

Example 2: When no compensation is selected from no compensation (one-shot method) Nominal diameter 25A, pulse constant **10L/P**, pulse ON width **100ms**, actual flow

value

↓ Selection of actual flow value

Nominal diameter 25A, pulse constant **1,000L/P**, pulse ON width **50ms**, actual flow value

Example 3: When the normal flow value compensation is selected from no compensation (one-shot method)

Nominal diameter 25A, pulse constant **10L/P**, Duty, actual flow value ↓**Selection of normal flow value** 

Nominal diameter 25A, pulse constant **1,000L/P**, Duty, normal flow value

[Address 010DH] Standard compensation temperature

Setting of the temperature [°C] used as the standard when performing standard compensation.

Temperature can be set within the range from -10 to +60°C (FFF6H to 003CH) increments of 1°C units. At the time of the setting, handle this value as the data with +/ sian.

The standard compensation temperature is effective only when [Address 010CH] Flow value compensation selection is set to "Yes (Standard)."

When it is set to "No" or "Yes (Normal)," the compensation temperature can be changed but will not be reflected on flow value compensation.

[Address 010EH] Test mode time selection

Setting of the test mode effective time to "3 min (0000H)," "60 min (0001H)," or "Infinite (0002H)."

The test mode temporarily cancels the low flow cut off function to allow for simple detection of pipe leak. Refer to "3) Test mode" under "7. Operation Mode" in the Operation Manual for the details.

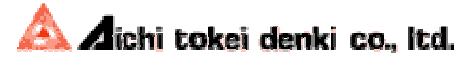

[Address 010FH] Fluid selection

Selection from "Air (0000H)" and "Nitrogen (0001H)."

Even if the product for air was ordered, setting this parameter to nitrogen allows for using it for nitrogen. Note that nitrogen cannot be selected for the nominal diameters 100 to 200A.

[Address 0110H] Analog output item selection

Selection from "Instantaneous flow-rate (0000H)," "Pressure (0001H)," or "Temperature (0002H)" for the analog output function.

When the instantaneous flow-rate is selected, the correlated value of the instantaneous flow-rate selected by [Address 010CH] Flow value compensation selection is output.

The analog output value depends on the setting of [Address 0100H] Display・output selection. See the table below.

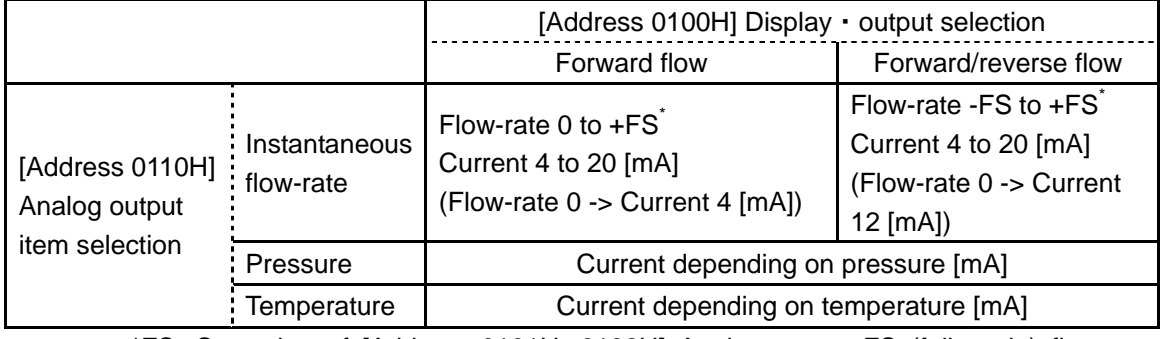

\*FS: Set value of [Address 0101H, 0102H] Analog output FS (full scale) flow-rate

[Address 0111H] Low flow cut off flow-rate

Setting of the low flow cut off value ( $Q_{cut}$ ) to make the instantaneous flow-rate as "0m<sup>3</sup>/h." Use a value multiplied by 10 as the setting value. For example, when setting the value to "1.0[m<sup>3</sup>/h]," set "1.0×10=10 (DEC)" (000A (HEX)) and the instantaneous flow-rate becomes "0[m<sup>3</sup>/h]" when the measured instantaneous flow-rate falls within -1.0 to +1.0[m<sup>3</sup>/h].

The Qcut value can be set within the range from 0 to Qmin (not included). The value of Qmin depends on the nominal diameter. See the table below.

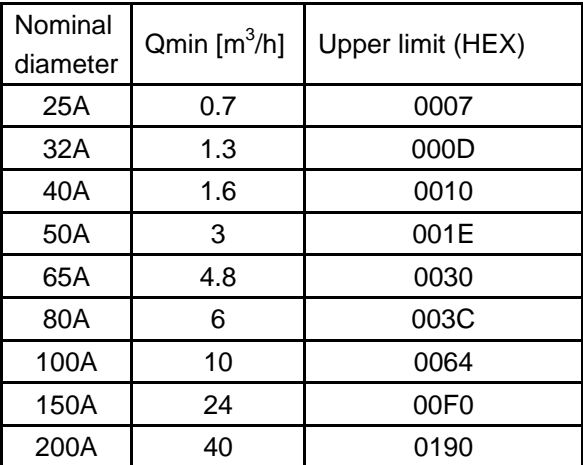

The set flow-rate is the one selected with [Address 010CH] Flow value compensation.

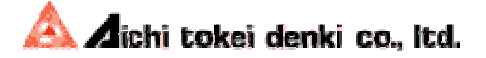

#### [Address 0112H] Atmospheric pressure of the working environment

Setting of the atmospheric pressure of the working environment as an absolute pressure [kPa]. The set value is used to calculate the compensated flow value.

Use a value multiplied by 10 as the setting value. For example, when setting "101.3[kPa], set "101.3×10 = 1013 (DEC)" (03F5 (HEX)).

It is set to "101.3 [kPa]" at factory. When the flow meter is used at a high attitude, an error occurs in calculation of the compensated flow value, so set an appropriate atmospheric pressure.

See below for the relationship between the attitude and atmospheric pressure and the maximum measurement error.

(Note that this table lists reference values which may vary depending on other environmental factors.)

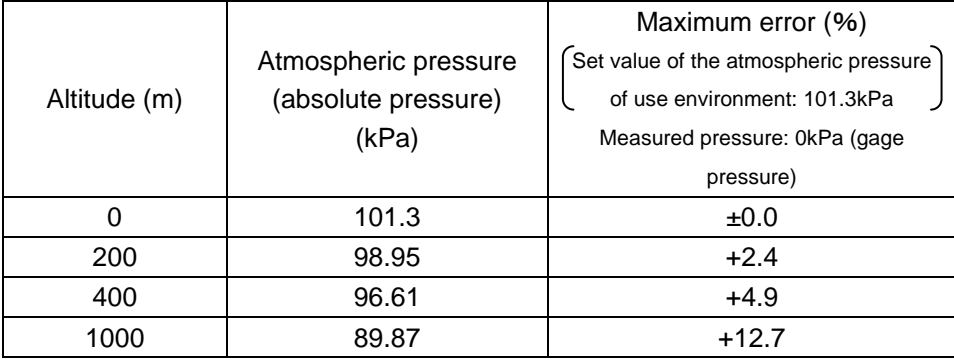

#### [Address 0113H] With or without pressure value averaging [kPa]

Setting of the moving average of the pressure value to "No (0000H)." or "Yes (0001H)" When "Yes" is selected, the moving average value of 10 most recently measured pressure values is used for display and output.

## **[Address 0114H] - [Address 0117H] are the configuration items related to communication.**

#### **If these items are changed, change the settings of the master communication device also in accordance with the changed settings.**

[Address 0114H] RTU address

Setting of the flow meter RTU address.

The RTU address can be set within the range from 001 to 247 (0001H - 00F7H).

#### [Address 0115H] Communication bit rate

Setting of the communication bit rate to "9,600bps (0000H)," "19,200bps (0001H)," "38,400bps (0002H)," "57,600bps (0003H)," or "115,200bps (0004H)."

#### [Address 0116H] Stop bit length

Setting of the number of stop bits to "1 bit (0000H)" or "2 bits (0001H)."

#### [Address 0117H] Parity bit

Selection of the parity bit from "None (0000H)," "Odd (0001H)," and "Even (0002H)."

Aichi tokei denki co., Itd.

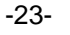

## **7.2.3 Flow meter information and clearing**

The internal flow meter information can be acquired. The following function codes can be used for this purpose.

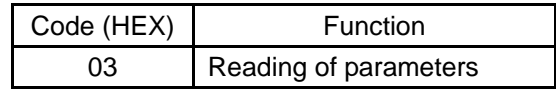

The function code listed below can be used to clear the parameters.

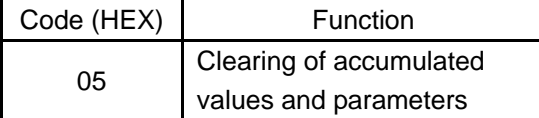

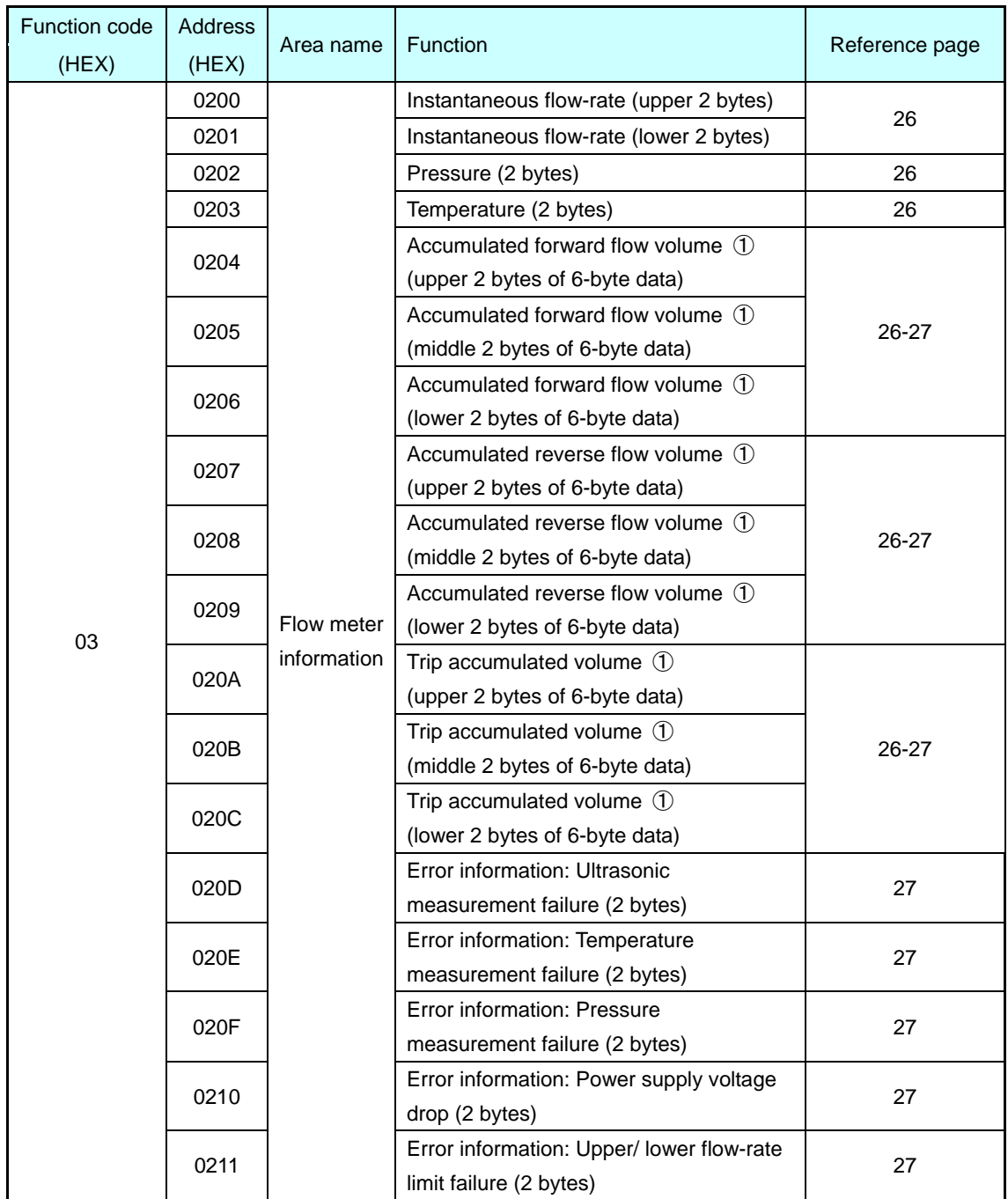

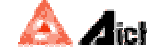

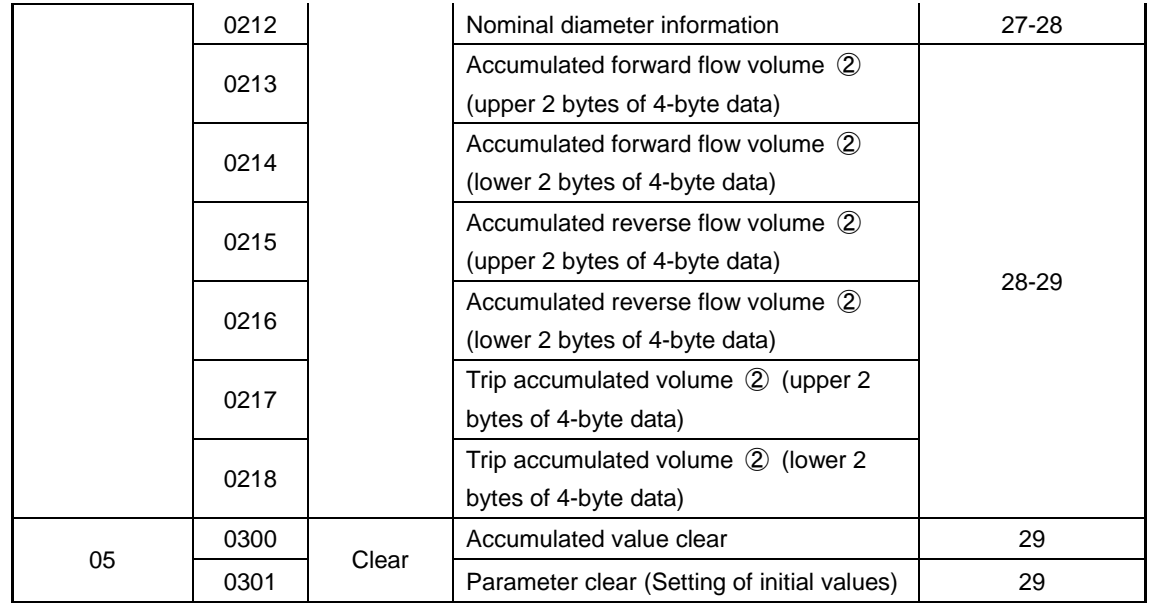

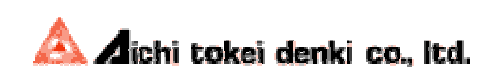

[Address 0200H, 0201H] Instantaneous flow-rate

Instantaneous flow-rate in accordance with [Address 010CH] flow value compensation selection. Responds with  $+/-$ signed 4-byte data, multiplied by 100.

The 4-byte data can be read in the upper and lower 2 bytes separately.

(Example) When the instantaneous flow-rate is  $123.45[m^3/h]$  (123.45 $\times$ 100=12345 (DEC), 00003039 (HEX))

- Upper 2 bytes of read data : 0000H
- Lower 2 bytes of read data : 3039H
- 4 bytes of read data : 00003039H

[Address 0202H] Pressure [kPa]

Responds with unsigned 2-byte data, multiplied by 10.

(Example) When the pressure is 123.4 [kPa] (123.4×10=1234 (DEC), 04D2 (HEX))

• Read data: 04D2H

[Address 0203H] Temperature [˚C]

Responds with signed 2-byte data, multiplied by 10.

(Example) When the temperature is -9.4  $\int$  C] (-9.4×10=-94 (DEC), FFA2 (HEX)) • Read data: FFA2H

[Address 0204H, 0205H, 0206H] Accumulated forward flow volume ① 6-byte data [Address 0207H, 0208H, 0209H] Accumulated reverse flow volume ① 6-byte data [Address 020AH, 020BH, 020CH] Trip accumulated volume ① 6-byte data

Accumulated flow volume depending on [Address 010CH] flow value compensation selection. Responds with unsigned 6-byte data, multiplied by 1 to 100.

The 6-byte data can be read in the upper, middle, and lower 2 bytes separately.

Note that the multiplier varies depending on [Address 010CH] Flow value compensation selection. See the table below.

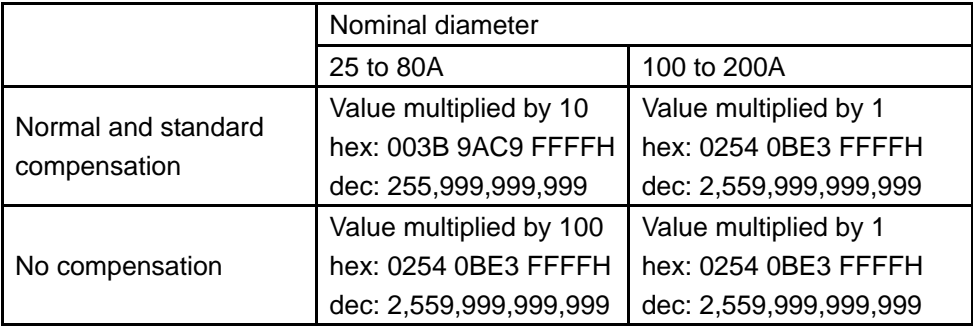

Each accumulated volume can be read without regard to the setting of [Address 0100H] Display • output selection. For example, the trip accumulated volume can be read when the forward/reverse flow-rate is selected for display and output.

 Accumulated forward flow volume, trip accumulated volume Accumulated reverse flow volume [Valued multiplied by 1]  $\vert$  123456789  $\vert$  -123456789 [Valued multiplied by 10] 12345678.9 -12345678.9 [Valued multiplied by 100] 1234567.89 -1234567.89

Example) When the read value is 0000075BCD15H

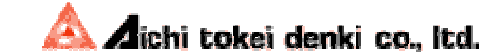

Even when the accumulated value display overflows, the true accumulated flow volume is read.

|                            | Accumulated  | Trip accumulated     | <b>Accumulated</b> |
|----------------------------|--------------|----------------------|--------------------|
|                            | forward flow | volume               | reverse flow       |
|                            | volume       |                      | volume             |
| [Valued multiplied by 1]   | 36162686760  | 36 <b>162686760</b>  | -36162686760       |
| [Valued multiplied by 10]  | 3616268676.0 | 36 <b>16268676.0</b> | $-3616268676.0$    |
| [Valued multiplied by 100] | 361626867.60 | 36 <b>1626867.60</b> | -361626867.60      |

Example) When the read value is 00086B76CF28H

\*Italic and underscored figures are displayed.

[Address 020DH] Error information: Ultrasonic measurement failure This item reads the status of ultrasonic measurement (flow measurement). Failure: Responds FFFFH. Normal: Responds 0000H.

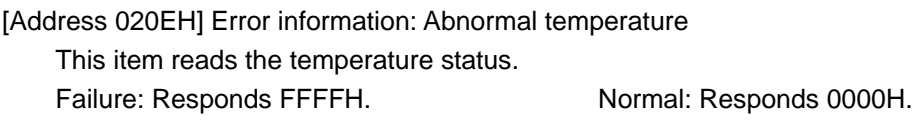

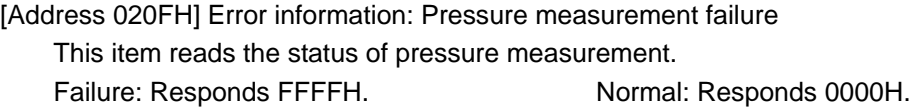

[Address 0210H] Error information: Power supply voltage drop

This item reads the status of the power supply voltage.

Note that when the power supply voltage is too low so that the status is as a power failure, the communication function of the flow meters is stopped. Therefore, "Power supply voltage normal: 0000H" can only be responded.

[Address 0211H] Error information: Upper and lower flow-rate limits failure

This item reads the status of the instantaneous flow-rate values.

It is the judged result based on the settings of [Address 0104H, 0105H] Lower limit alarm output flow-rate, [Address 0106H, 0107H] Upper limit alarm output flow-rate, and [Address 0108H] Alarm judgment hysteresis width.

Failure: Responds FFFFH. Normal: Responds 0000H.

[Address 0212H] Nominal diameter information

This item reads the nominal diameter of the flow meter.

The table below lists relationship between the nominal diameters and read data.

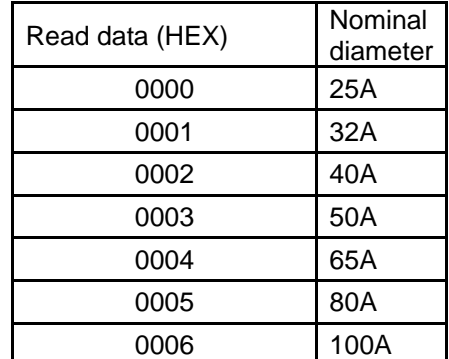

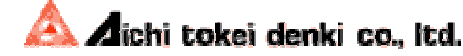

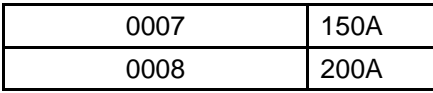

[Address 0213H, 0214H] Accumulated forward flow volume ② 4-byte data [Address 0215H, 0216H] Accumulated reverse flow volume ② 4-byte data [Address 0217H, 0218H] Trip accumulated volume ② 4-byte data [Address 010CH] Accumulated flow volume depending on flow value compensation selection Responds with unsigned 4-byte data, enclosed by dashed line shown in the figure in the table below  $(\begin{bmatrix} 1 & -1 \\ -1 & -1 \end{bmatrix})$ , multiplied by 1 to 100.

#### 1) Nominal diameter 25 to 80A, no flow value compensation

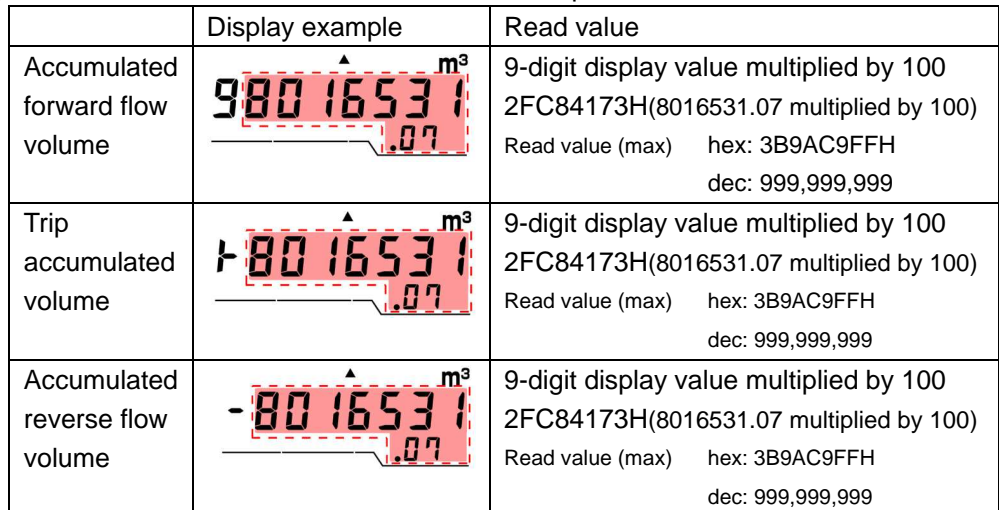

#### 2) Nominal diameter 25 to 80A, with flow value compensation

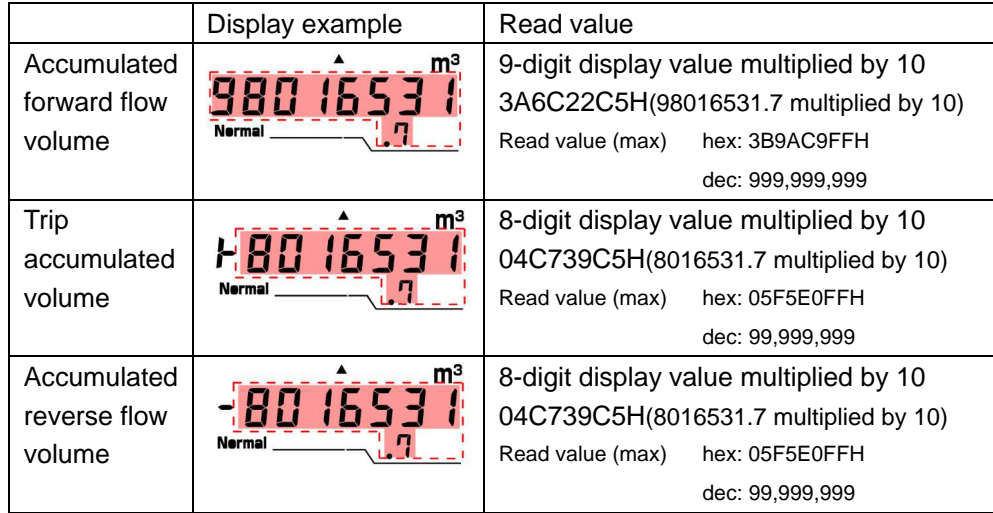

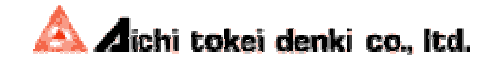

#### 3) Nominal diameter 100 to 200A

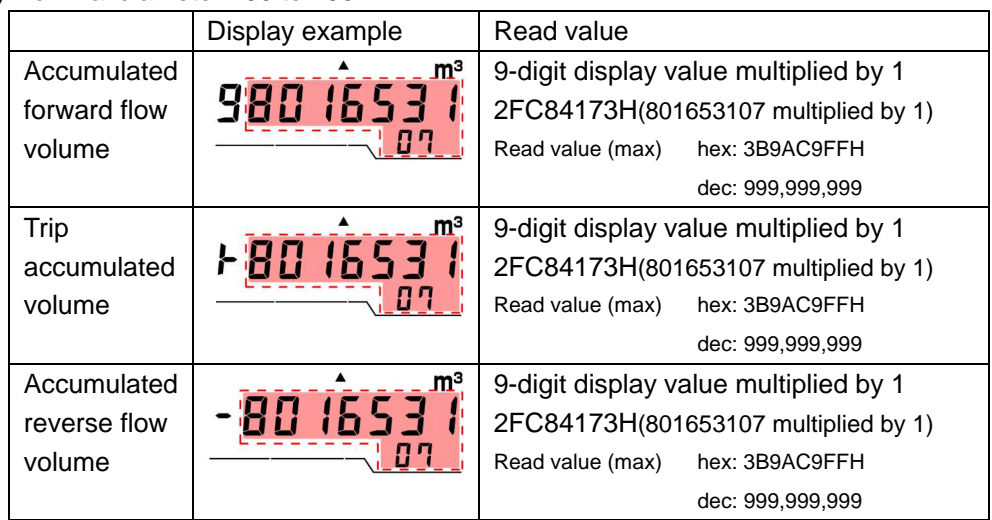

The 4-byte data can be read in the upper and lower 2 bytes separately. Note that the multiplier varies depending on the nominal diameter and the setting of [Address 010CH] Flow value compensation selection. See the example above.

#### [Address 0300H] Accumulated value clear

Clearing of the accumulated forward flow volume, accumulated reverse flow volume, and trip accumulated flow volume to "0" at once.

Setting data is only cleared by a clear command of "0000H."

Note that any of the accumulated forward flow volume, accumulated reverse flow volume, and trip accumulated flow volume cannot be cleared individually.

However, the trip accumulated volume can be cleared using the setting button of the flow meter. Refer to "1) Measurement mode" under "7. Operation Mode" in the Operation Manual for the details.

#### [Address 0301H] Parameter reset

Resetting of the parameters [Address 0100H] to [Address 0113H] to the factory settings. Setting data is only cleared by a clear command of "0000H."

Refer to "8 Factory Setting List" for the factory defaults. Note that the pulse output unit is reset to 1,000L/P.

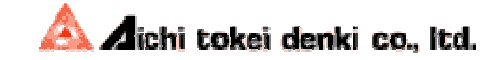

# **8 Factory Setting List**

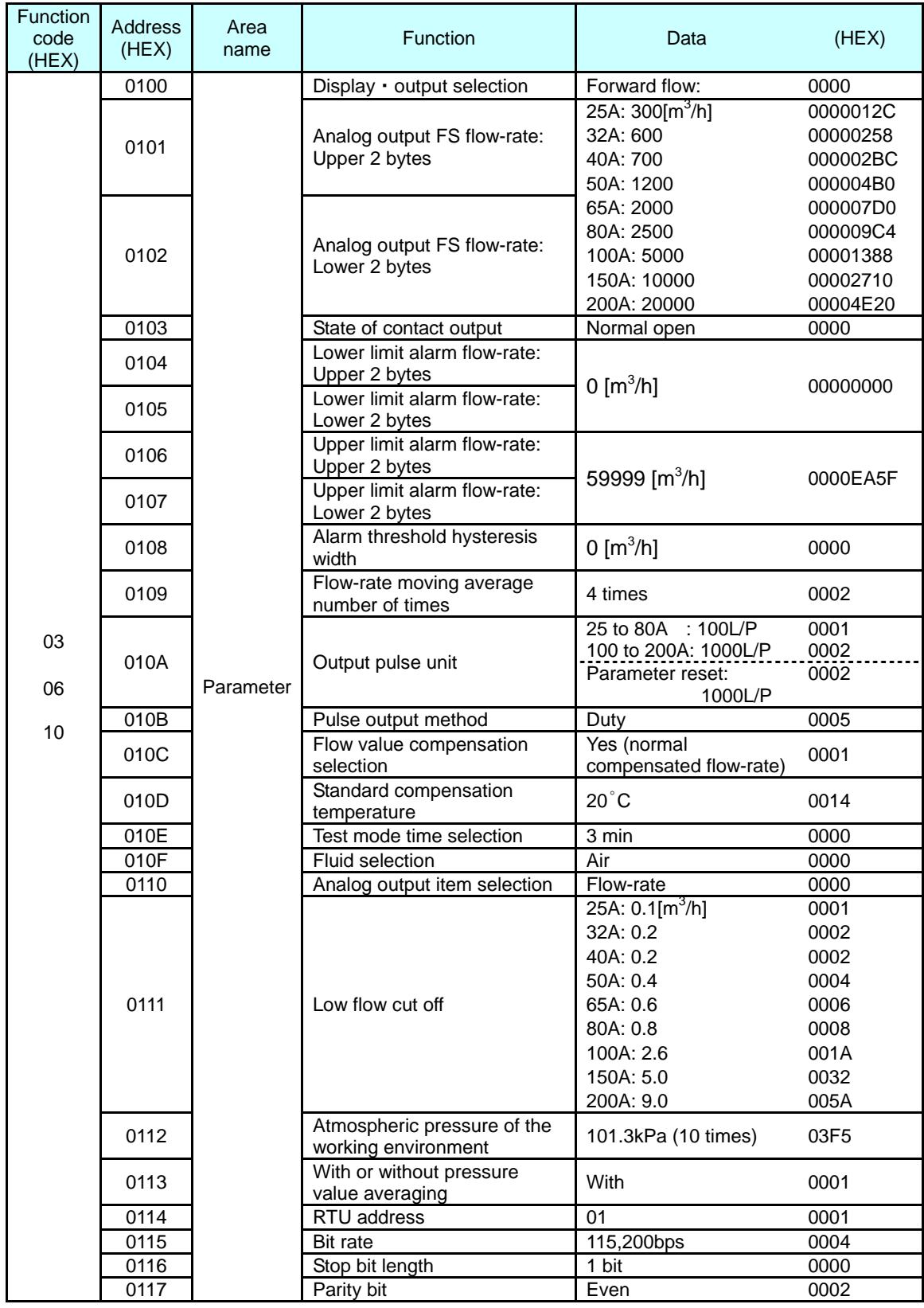

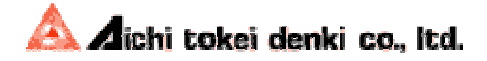

# **9 Calculation of Error Check Code (CRC-16)**

## **9.1 Overview**

The Modbus RTU protocol includes an error check code based on the CRC method in each message. The error check code is composed of 16 bits and calculated and added to the message by the transmitting party. The receiving party calculates the CRC valued from the received message, and compares the calculated value with the error check code added to the message. If the two CRC values do not match, an error is declared.

CRC calculation is performed on the leading RTU address through the end of the data. Note that only eight bits of each character are used and CRC is not applied to the start, stop, and parity bits. When the error check code is added to the message, the lower byte of the calculation result is added first, followed by the upper byte.

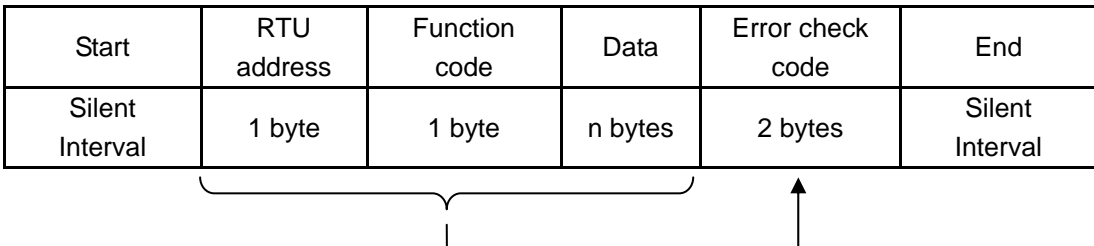

### **9.2 Calculation procedure**

- ① Initializes the CRC code to "FFFFH."
- ② Calculates XOR (exclusive OR) between the lower byte of the CRC code and the first character of the message, and stores the result in the CRC code.
- ③ Proceeds to ④ if the least significant bit of the CRC code is "1." Proceeds to ⑤ if the least significant bit of the CRC code is "0."
- ④ Shifts the CRC code to the right by one bit, calculates XOR with the generating polynomial A001H, and stores the result in the CRC code. Proceeds to ⑥.
- ⑤ Shifts the CRC code by one bit. Proceeds to ⑥.
- ⑥ Repeats steps ③ and ④ or step ⑤ until the CRC code has been shifted by eight bits.
- ⑦ Repeats steps ② to ⑥ for the second and succeeding characters to apply CRC to every character within the calculation range.
- ⑧ The value finally left in the CRC code is used as the error check code.

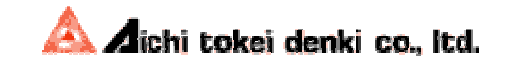

#### <Calculation example>

When the message is "01 03 02 01 09" (HEX), the CRC code is "D279H." Since the lower byte of the calculation result is added to the message first, data to be transmitted is "01 03 02 01 09 79 D2."

#### [Details]

Calculation for the first and second characters ("01" and "03") are illustrated below.

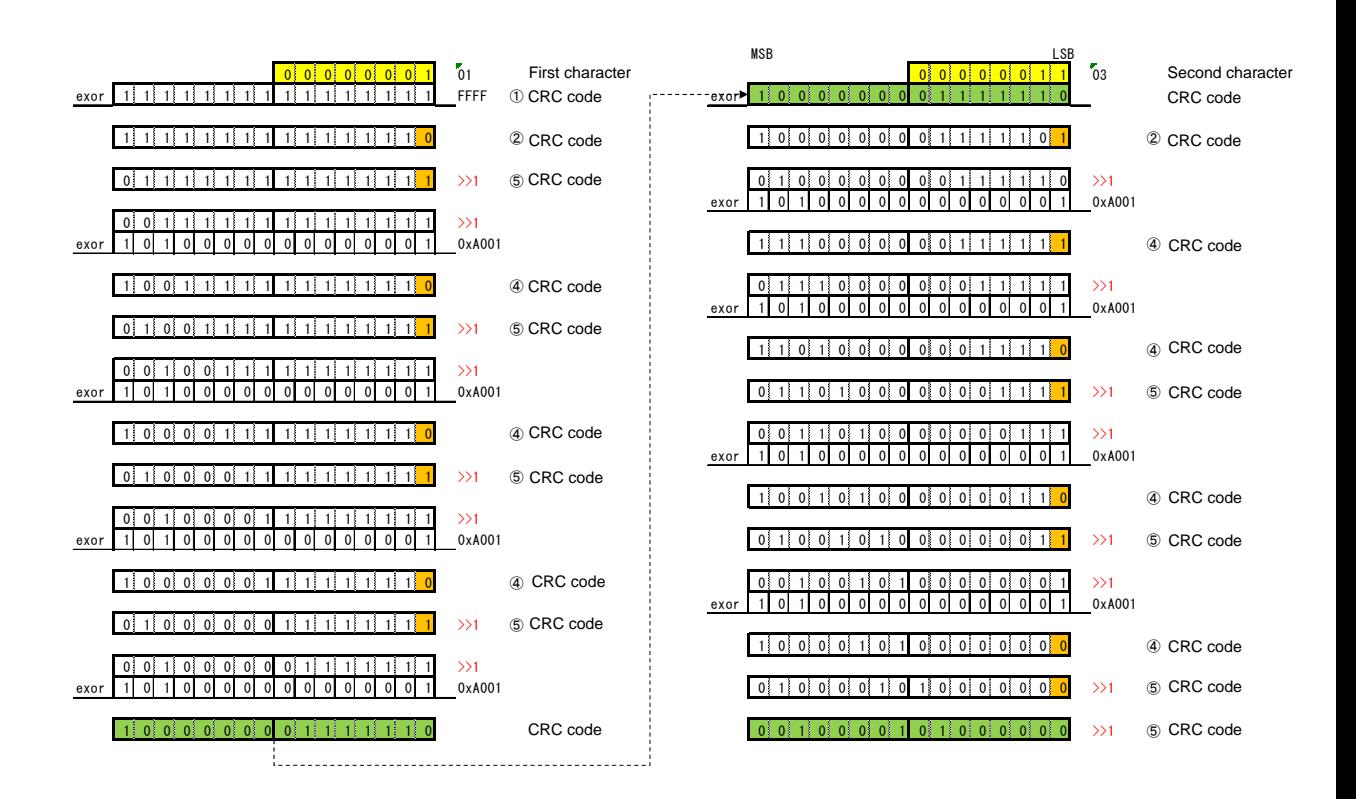

Calculation continues with the third through fifth characters and the CRC code is calculated as "D279H."

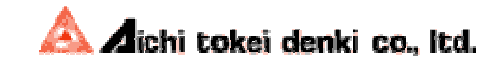